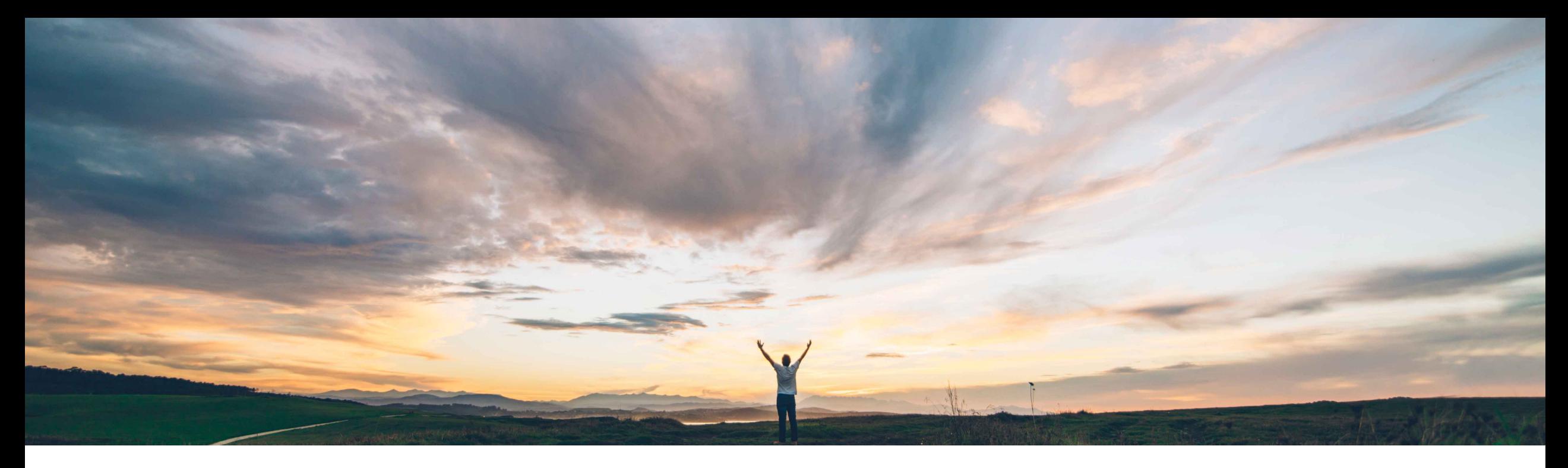

### **SAP Ariba**

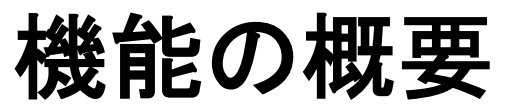

契約条件としてのフレキシブルマスタデータの追加と、それらのカスタマイズされた関係の設 定をサポート

Keertan Rai/Hari Babu Krishnan、SAP Ariba 一般提供予定: 2020 年 8 月

CONFIDENTIAL

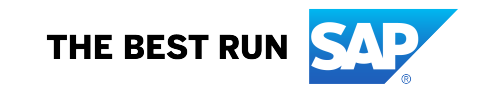

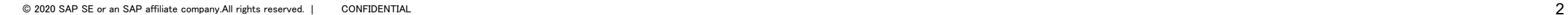

### 説明: 契約条件としてのフレキシブルマスタデータの追加と、それらのカスタマイズされた関係の設定を サポート

#### 今までの課題

機能の概要

現時点では、お客様はヘッダーレベルでのみデータ フィールド間の関係を設定することができます (「OPCC-483: フィールド間でのカスタマイズされた関 係のサポート」を参照)。これまでは明細レベルでカス タマイズされた関係を設定することはできませんでし た。

#### SAP Ariba で問題解決

- この機能により、SAP Ariba Contracts のユーザーは、契 約条件としてフレキシブルマスタデータを追加し、それら のカスタマイズされた関係を設定できます。
- 関係エントリでは、フィールド値の有効な組み合わせを確 保することを目的に、オブジェクトの 2 つのフィールド間 の関係を設定できます。一方のフィールドにとって受け入 れ可能で利用可能な値は、他方のフィールドの値によっ て決まります。

### 主なメリット

これにより、フィールド間のカスタマイズされた関係を柔軟 に作成する方法をご利用いただけます。この関係は、 データの初期値設定、フィルタリング、および検証に利用 できます。

## 対象ソリューション

- SAP Ariba Strategic Sourcing Suite
- SAP Ariba Contracts

#### 関連情報

この機能は、該当するソリューションを使用しているすべ てのお客様に対して自動的に有効になりますが、お客様 が設定する必要があります。

#### 前提条件と制限事項

なし

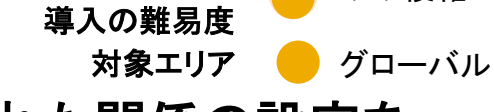

やや複雑

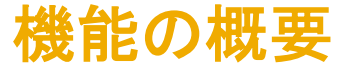

## 説明: 契約条件としてのフレキシブルマスタデータの追加と、それらのカスタマイズされた関係の設定を サポート

#### 契約条件のフィールド間のカスタマイズされた関係を設定するためのワークフロー

- 契約条件のフィールド間のカスタマイズされた関係の設定には、[フレックスマスタデータテンプレートの管理] で FMD テンプレートクラスを作成する、インポート <FMDCLass> タスクを使用して値を設定する、というプロセスが含 まれています。詳細については、『*共通データのインポートおよび管理ガイ*ド』の「*フレキシブルマスタデータテンプ* レートに関するトピック」を参照してください。
- ContractItem クラスに対して作成されたタイプのクラスに必要な新しいフィールドを追加します。
- フィールド間のカスタマイズされた関係を設定します。詳細については、『*共通データのインポートおよび管理ガイ* ド』の「フィールド間のカスタマイズされた関係に関するトピック」を参照してください。
- スケジュールされた EnableFMDsTermsTask タスクを実行し、契約条件として新しく作成された FMD フィールドを表 示します。新しく作成された FMD は、契約明細の条件として利用可能です。お客様が設定した関係を使用して明 細を追加します。

## 機能の概要 説明: 契約条件としてのフレキシブルマスタデータの追加と、それらのカスタマイズされた関係の設定を サポート

**Field Configuration** 

Browse the public customization API. Modify a class. Create new fields. Edit existing fields.

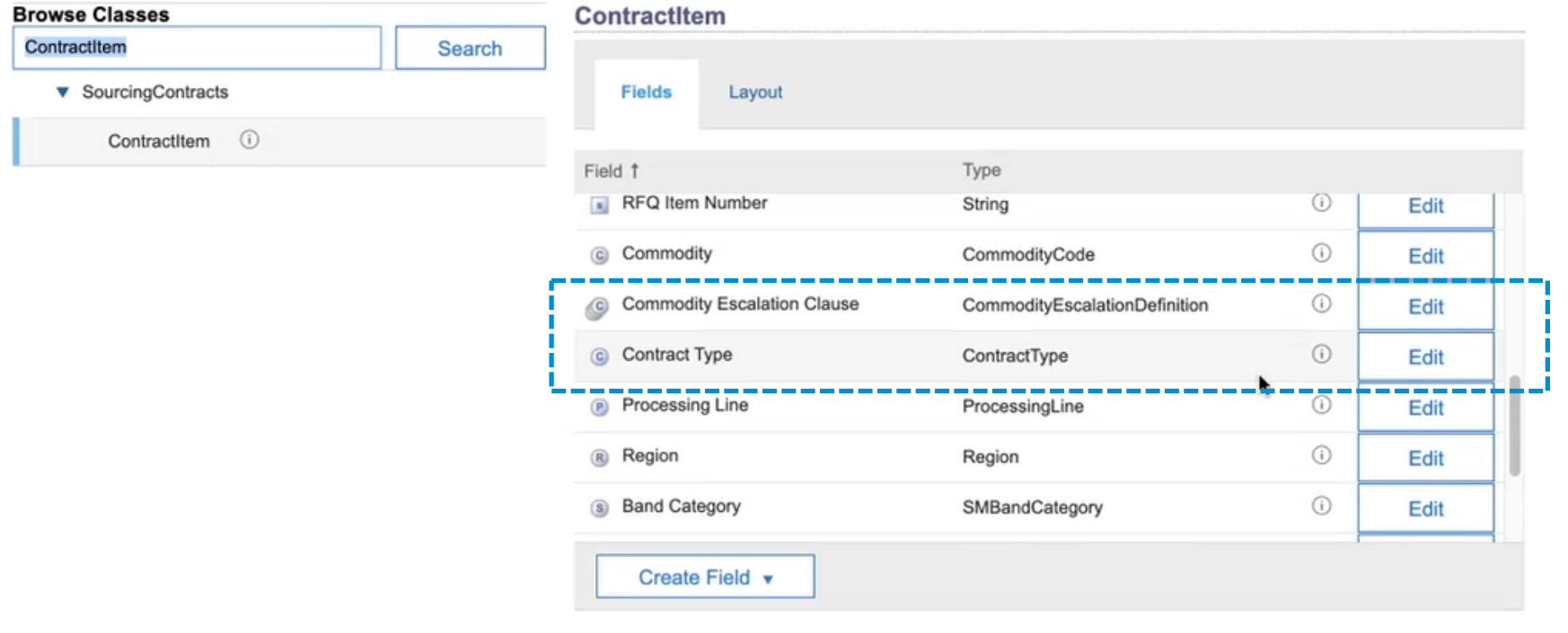

上記の例では、契約タイプと処理行という 2 つの FMD フィールドが設定されています。スライド 3 に挙げられた手順 を使用して、2 つのフィールド間のカスタマイズされた関係も設定されました。

# 機能の概要 説明: 契約条件としてのフレキシブルマスタデータの追加と、それらのカスタマイズされた関係の設定を サポート

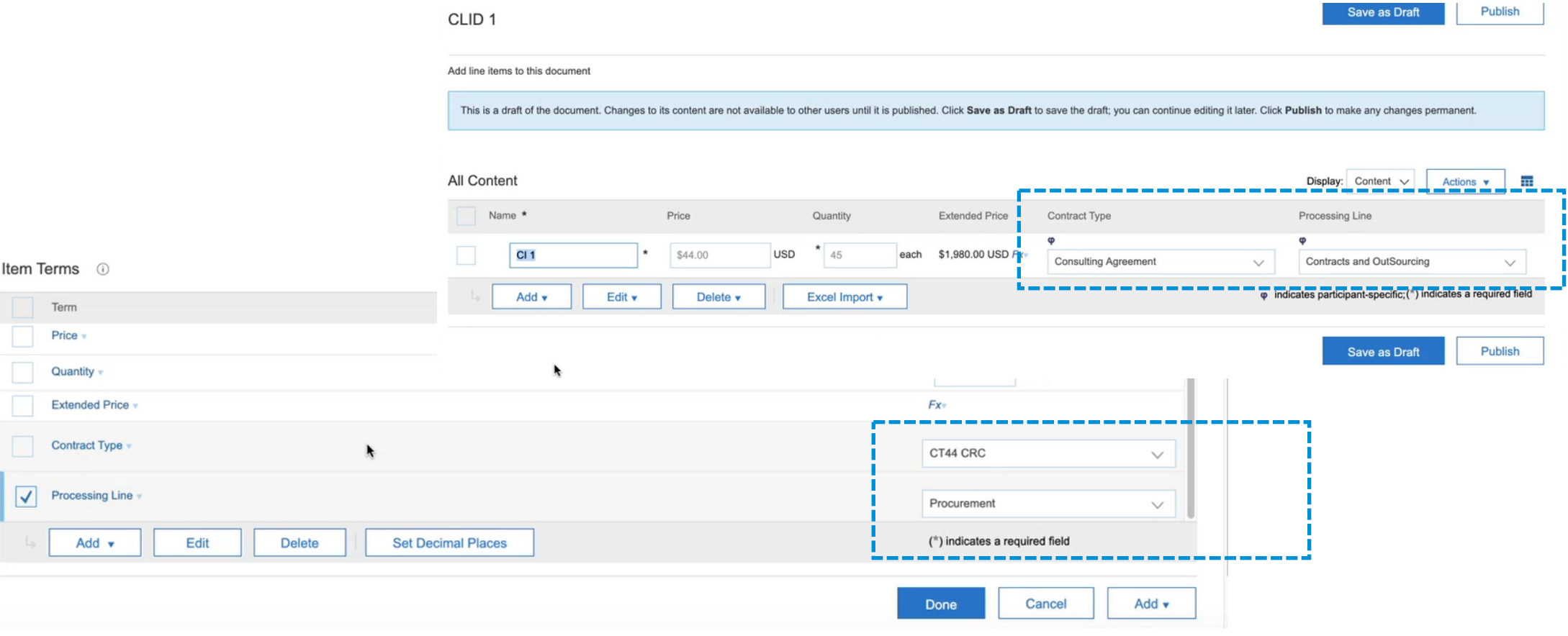

### フィールドが CLID 内で使用できるようになりました。

# 機能の概要 説明: 契約条件としてのフレキシブルマスタデータの追加と、それらのカスタマイズされた関係の設定を サポート

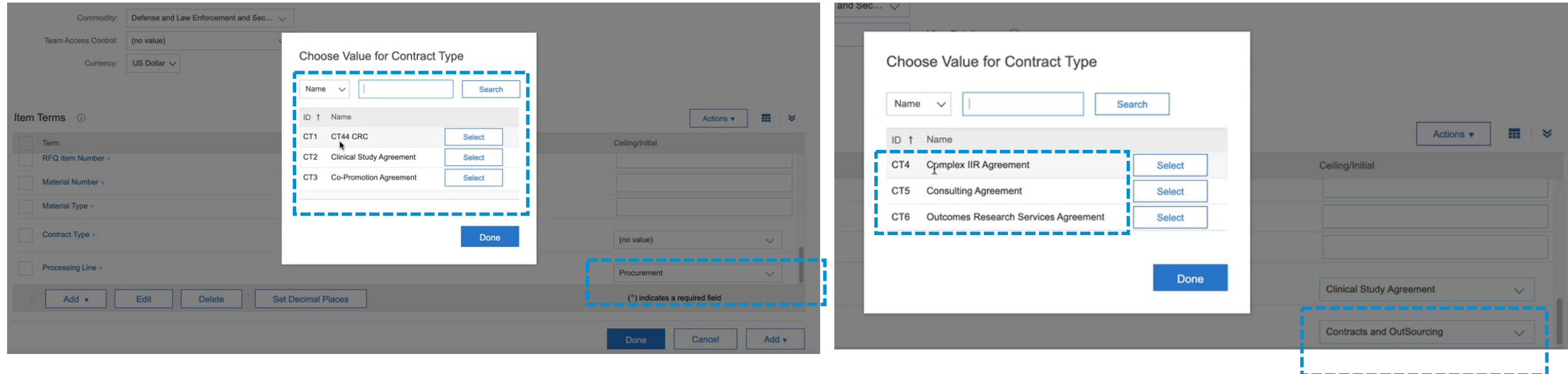

2 つの例では、処理行項目の「調達」値または「契約およびアウトソーシング」値を選択すると、契約タイプフィールド から選択するためのオプションのリストに絞り込まれた別のセットとなります。

ユーザーは、関係エントリを使用して、1 対 1、1 対多、または多対多の関係を設定することができます。削除追跡 フォームで、カスタマイズされたフレックスマスタデータフィールド間の関係を設定することができます。契約ワークス ペースで、サプライヤフィールドとカスタマイズされたフレックスマスタデータフィールド間の関係を設定することができ ます。